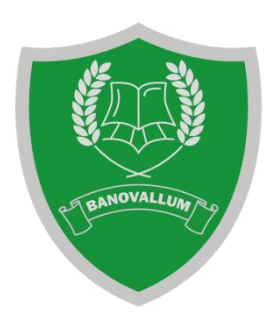

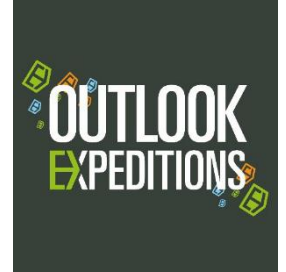

When setting up the Easyfundraising website for your child, here are some tips:

1. "Encourage new causes to register through your unique referral link. We'll match 20% of what they raise in their first 12 months and give it to your cause as a bonus"

Use the address below to log on to easyfundrasing for the first time, to set up your own fundraising website. This will mean 20% that you raise in the first 12 months, will also go into the school's expedition fundraising site too, which will go towards the transport and more importantly your child.

## https://www.easyfundraising.org.uk/invite/WNWQXA/3TIZL3/

- 2. Register now your cause; to help  $-$  type in the RED text with your child's details Banovallum School Outlook Expedition your child's name e.g. Joe Small
- 3. Explaining about the cause:

Your child's name from Banovallum School has the wonderful and challenging opportunity to head to Morocco on expedition in the summer of 2020. He/she will have helped to choose the route to trek through the Atlas mountain range and then will go onto a school project work; helping to renovate a school in a deeply deprived area of the capital, Marrakech. He/she will also have the opportunity to teach English to the young children from the school. This is a fantastic opportunity for any student.

- 4. Your telephone number and postcode.
- 5. Upload a picture of your child, if you wish.
- 6. Link a bank account to the easyfundrasing site you will receive donations every quarter/4mths into this account…. Can you set up a new account in an existing bank account to distinguish the money?
- 7. Then that's it!!! DONE!

Start spreading the word – look at how to do this by reading the 'promote my cause' pages on the site. You can download flyers, hand out business cards with the details, etc. Great in time for xmas cards, alongside that Xmas quiz that your child can run.

Also put it information onto your social media site – to encourage friends to buy through your link.

Hope that helps,

Ynske Fawcett